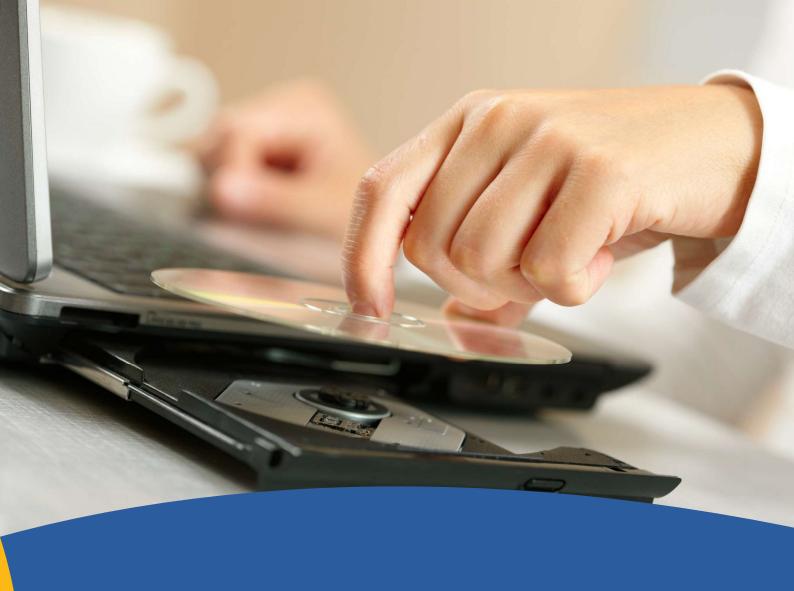

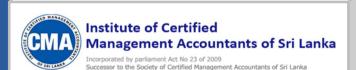

**Installation Manual** 

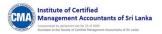

## **Installing the Offline Mock test application**

There are two methods to run the **Offline Mock test application**:

**1. Through the web portal:** The installation package will be provided as a zip file. This zip file needs to be downloaded from the web portal. The user can extract the zip file into a folder and run the "PearsonVueCMA.exe" file to start the test.

## Installation through the Set-up Zip File

- Click on the installation set-up zip file.
- The zip file gets downloaded to your system.
- You need to extract the zip file into your hard drive/hard disk.

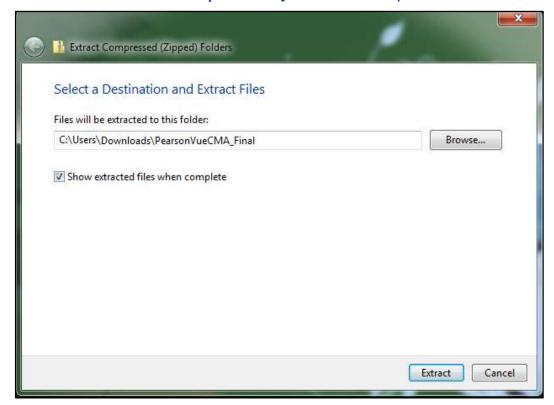

- Click on the **Extract** button.
- The screen displays the extract progression pop-up box.
- Once the extract process gets completed, you need to the respective hard drive and click on the set-up file (PearsonVueCMA.exe).

Installation Manual Page 1

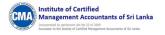

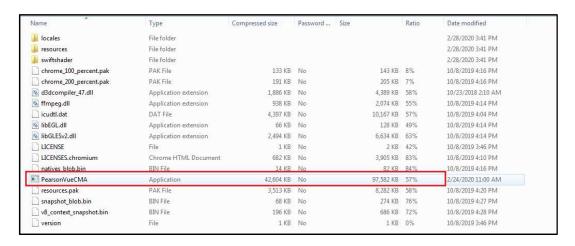

• On click of this set-up file (PearsonVueCMA.exe), you will be navigated to the Pearson Vue application dashboard as shown in the below image.

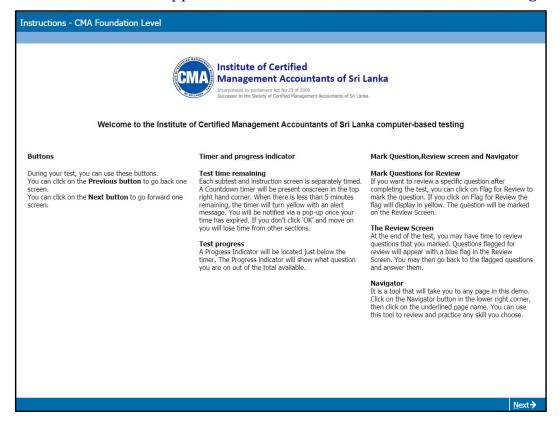

**2. Through CD/ DVD**: If the installation folder or zip was provided on a CD/DVD, then you may open the folder from the CD/DVD and directly run the "PearsonVueCMA.exe" file to start the test.

Installation Manual Page 2